# South Huntington Parents' Guide-Grades K-12 ClassLink~Google Classroom~iReady Digital Learning Tools

The Parents' Guide is being provided to our parents to help understand how the technology applications will work with devices at home and at school. Please see the steps below that will help you use this guide. The steps below build upon each other:

## Step 1: "Accessing and Using ClassLink"

#### What is ClassLink?

ClassLink is an easy way for students to access all of the learning applications they use at school and at home. ClassLink is replacing Clever this school year. We have decided to upgrade and partner with Classlink, which still provides one stop shopping for all of our district apps and programs, but in a more streamlined and updated fashion. It has a very similar look with some key differences. ClassLink will serve as your child's homebase for education throughout the school year. It allows students to access all of their learning applications with a single username and password/single sign on and/or QuickCard. Your child's username and password for ClassLink will be sent home the first week of school, as well as his/her QuickCard to login to ClassLink. Please click here for a video on the many ways students can login to ClassLink.

### What is a QuickCard?

Students in grades K-5 will be able to access ClassLink by using their QuickCard. A QuickCard is a personalized QR Code that allows your child to sign in with ease. Click <a href="here">here</a> to learn about the QuickCard and <a href="here">here</a> to learn how to login with them.

#### Which devices are compatible with ClassLink?

ClassLink is compatible with **all computer devices**, including Chromebooks, PCs, Macs, iPads, and any device that can access a web browser released in 2013 or after. *Mobile devices are compatible with ClassLink too.* 

#### Which web browsers are compatible with ClassLink?

ClassLink works best with **Google Chrome** browser for an optimized experience.

#### What does the ClassLink App look like?

#### What if I am having problems with ClassLink?

Families please see this <u>link</u> for Troubleshooting issues with the ClassLink. Also, you can help your child submit a GetHelp IT ticket and our IT department can help. Click <u>here</u> to submit a GetHelp IT Ticket.

#### How does my child access and use ClassLink?

Please go to <a href="https://launchpad.classlink.com/wildcats">https://launchpad.classlink.com/wildcats</a> and/or the app. Your child will need their South Huntington Google Credentials and/or QuickCard to access ClassLink. Please contact your child's teacher if you need your child's Google Credentials and/or QuickCard.

#### What will my child see when he/she enters their ClassLink Launch Page?

All of our District applications and paid subscriptions can only be accessed through the ClassLink Launch Page. Digital learning applications will vary depending on each grade level. Most of our elementary teachers are using ClassLink along with their Google Classroom as their main vehicle to offer assignments to their students. Your child will **not** be able to access an application or a paid subscription without going through the ClassLink Page unless the teacher's directions tell you otherwise.

## Step 2: "Accessing and Using Google Classroom"

#### What is Google Classroom?

Google Classroom is a tool in Google Workspace for Education that teachers create and organize assignments quickly, provide feedback efficiently, and communicate easily with their classes. Google Classroom helps students organize their work in Google Drive, complete and turn in assignments, and communicate directly with their teachers and peers.

#### How does my child access Google Classroom?

Your child has to access his/her Google Classroom using their South Huntington Google Credentials and password. If they need this information, please contact your

child's teacher. Please see this <u>link</u> for directions on how to access Google Classroom: Your child may have many Google Classrooms within their Google Classroom Dashboard. For example, special area teachers and other support staff might ask your child to join their Google Classroom and you may see that Google Classroom posted in your child's dashboard.

## How can I access Google Classroom as a parent?

You are unable to access the Google Classroom as a parent with your personal email information. If you would like to see what your child is working on in Google Classroom, please login as your child or have your child show you.

#### Is Google Classroom linked with my child's ClassLink Launch Page?

If your child's teacher is using Google Classroom, it will be linked in your child's

ClassLink Page as a shortcut. Look for this icon

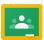

in ClassLink.

## Which web browsers are compatible with Google Classroom?

Google Classroom works best with all web browser versions released in 2013 and later. We recommend using the **Google Chrome** browser for an optimized experience.

## Step 3: "iReady Information and Accessibility"

## What is iReady? (Grades K-8)

iReady is Math and ELA online instruction for our students that directly meets their individual learning needs as assessed on the most recent iReady Diagnostic test that was given in school.

#### How does my child access iReady? (Grades K-8)

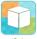

Your child needs to access iReady

from his/her ClassLink Launch Page.

## How does my child access iReady from a computer/laptop? (Grades K-8)

Your child can open up the Chrome Browser and log into ClassLink at <a href="https://launchpad.classlink.com/wildcats.">https://launchpad.classlink.com/wildcats.</a>. Next, they will need to login with their South Huntington Google Credentials and/or QuickCard.

# What if my child is having issues with iReady? (Grades K-8)

Please see the iReady family guidance document at this <u>link</u>. Also, please contact your child's teacher, building administrator, and/or put in a GetHelp Student Ticket.

# What does my child's iReady experience look like? (Grades K-8)

Please see this <u>link</u> on what the iReady lessons look like.

## What if my child need's technology support with their device and/or applications?

Please have your child sign in with his/her SHUFSD Google Credentials and submit a GetHelp IT ticket from their ClassLink Page.

Also, here is a <u>link</u> to GetHelp IT and click <u>here</u> for a video on how a student can submit a ticket. As always, you can contact your child's teacher and/or building administration to help with the technology issue.